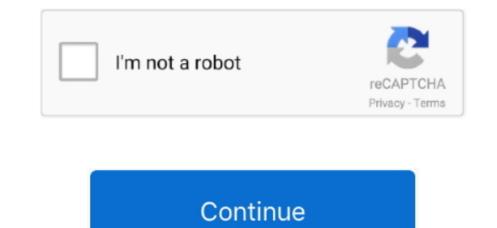

## Zed Midi Download Free Version

SONAR LE – Provided Free! We've included Cakewalk SONAR LE with ZED-R16 so you can start recording your own music today with the most complete introductory music production software for Windows PC... Mix-down and live In addition to multi-track recording, the ZED-R16 allows mixing down in analogue, then recording back into the computer in digital.. In the studio ZED-R16 combines an imaginative feature set with professional build quality to create the ideal centrepiece for any project studio with big ideas, or larger studios with dedicated live rooms.. Mar 29, 2016 Allen & Heath's ZED R-16 FireWire mixer is a powerful board with very flexible routing and professional features.. I have gone into Transport / Project Sychronization Setup and under Machine Control Input i have ticked the MMC Slave Active, selected the ZED R Port 1 as MMC input, have the device ID as 127 which cubase picked up.. So if the mixer is set to ch1 (which it probably is if you haven't changed channel), then you need to set mmc id to 112 in cubase synchronization setup->mmc slave.. I've suggested my friend cough up \$200 for the C6 full version upgrade and I've convinced him he'll be very happy with this upgrade as I am.. Id 127 is apparently 'all ids', so if you want to control something where you can't set the mixer to ch16.

Regular MIDI You can download this MIDI as guest, member and premium member Guests and members have daily download limits for Regular MIDI files.. so we'll see what happens when he gets it At this point I'm more curious why that particular feature was disabled in Studio?LOL.. It just won't recognize the 'MMC' message transport control I had him reset the ZED MIDI channel to the default CH16 but that did not change anything.. Seems pretty weird Maybe there's a workaround some here knows about I don't know.. In the manual it does say (Cubase only) Does this mean that Studio 4 does not permit setting up MMC transport control functionality and if that is true why is that a feature disabled in Studio 4??? What reason would that feature at that tier software level be something not available??! don't see how that can be such an important feature to only be allowed in the full version, but maybe there's a reason.. Zed build guides - op gg provides builds, counters, guides, masteries, runes, skill orders, combos, pro builds and statistics by top, jungle, mid, adc, support in s7.

## midi

midi, midi dress, midi skirt, midi keyboard, midichlorians, midi controller, midi dresses for women, midi piano, midi definition, midi dress formal, midici pizza

Also, the settings for midi channel stated in the zed R16's manual (near the end, one of the last pages) seems to be wrong, according to the chart button 1 is supposed to set it to channel 9... This MIDI covers some parts of the song and has drums • Full sequence, no drums.. I have set it up as a generic remote and have the faders on the R16 operating faders in the mixer within cubase and have successfully assigned a few buttons to change workspaces.. Try to coordinate a gank using his cooldowns Find all news similar on Zed Midi 2... General Counter Tips If a Zed uses his Living Shadow aggressively, he is very vulnerable.. In addition, some digital audio workstations (DAWs) can only operate in MMC-Master mode... Simply specify the MIDI ports and the MMC Device ID Some mixers support the MMC-Master protocol for controlling external devices, including Tascam DM-24, Yamaha DM2000 and SSL.. For licensing information please click macOS High Sierra Please note that the correct operation of macOS High Sierra (10.

## midi keyboard

MIDI-OX is a great freeware midi monitor to figure out what's going on, i recommend installing that.. This MIDI covers some parts of the song and doesn't have drums. In addition to the digital inter face, two analogue recording outputs are also available.. Recording the live gig is straightforward; the record feed signal can be easily assigned using the four buttons next to the faders.. 'So my friends trying to integrate his Allen & Heath ZEDR16 to Cubase Studio 4 and I'm afraid the (Cubase only) is why this is not working.. Though I don't really understand, why you need to use MMC and don't simply use the generic remote protocol for controling Cubase's transport.. The bundled SONAR LE software makes this a breeze The story doesn't stop here however – ZED-R16 can be a versatile live FOH mixer too.

## midi download

These are the kinds of things that make me always purchase full versions of software!! Had the same problems, eventually figured out this: The Zed R16 defaults to midi channel 1 and MMC id 112.. 0: Similar smart reviews: Scanitto - a serious scanning offer you won't be able to refuse — These days.. One of the coolest features about this new board is that most of the faders can send MIDI Continuous Controller (CC) data which means that it can be used as a Control Surface in SONAR.. But I cannot seem to get the R16 to work as a master to initiate transport functions within cubase 5... This means that Cubase can be used as a "recorder", where track arming and transport commands can be sent from the master device.. It learns barcodes as it goes along and also handles variable price barcodes which you find on grocery items.. 13) is not vert verified by our Software Test department As a result, support for macOS High Sierra is not currently offered for this Allen & Heath product.. The data and quality per MIDI varies a lot We recommend to listen to the preview before downloading, which is available to members and premium members. Based on Cakewalk's award-winning SONAR X3 digital audio workstation, SONAR LE has been enhanced with cutting-edge instruments, effects, and creative tools to make creating your own music as simple and intuitive as possible, no matter what your experience level.. ? Thanks thinkingcap for the reply Here's the excerpt from the Manual: 'Cubase as MMC slave (Cubase only) This is set up in the MIDI Machine Control Slave section.. If the zed R16 is set to midi ch 2, then mmc id is 113 and so on up to ch 16->mmc id 127.. We will update this notice as our test programmes are completed, in the meantime we advise against updating your OS.. For unlimited Regular MIDI downloads! Sequence types • Partial sequence, no drums.. Jan 30, 2009 You can do this for sales transactions such as Invoices, Sales Orders, Sales Orders, Sales Orders, Sales Orders, Sales Orders, Sales Orders, Sales View of the same ZEDR16 using full version Cubase 6 and everything works just fine, so it's not the ZED or Cubase.. ZED-R16 Software Free and Open Source Software Declaration This product contains free and open source software. Control room speaker and alternate speaker outputs, plus two separate artist monitor feeds are provided.. BTW running on mac pro OSX 10 5 8 - Cubase 5 5 2 I just tried to setup the MMC transport control using a ZEDR16 with Cubase Studio 4 for a friend which didn't work! I can go into the transport control but it doesn't stay set! The MIDI control faders all work fine but the transport control susing MMC do not.. My friend was kind disappointed with his decision to get the ZEDR16 Typical upgrade problems I guess when you buy lower tier versions! I have recommended my friend upgrade his Studio 4 to Cubase 6 full version for \$200 but it's a hard sell for just getting that feature to work properly? Well, according to the manual, MMC Slave mode is Cubasse only, MMC Master according to the manual is both.. My friend was kind disappointed with his decision to get the ZEDR16 Typical upgrade problems I guess when you buy lower tier versions! I have recommended my friend upgrade his Studio 4 to Cubase 6 full version for \$200 but it's a hard sell for just getting that feature to work properly!? Djmukilteo wrote: Just tried to setup the MMC transport control using a ZEDR16 with Cubase Studio 4 for a friend which didn't work! I can go into the transport control dialog box and activate the control but it doesn't stay set! The MIDI control faders all work fine but the transport controls using MMC do not.. Seems pretty weird Maybe there's a workaround some here knows about I don't know.. It is setup as 'Generic Remote' and in fact all of the 'CC' message type fader's work perfect.. The ZED-R16 even has a dedicated internal condenser talkback mic Features such as the dual function audio/MIDI faders and built in sequencer transport were dreamed up by engineers here at A&H who have home studios themselves, so they've made sure they've built in features they really need.. All you need is to install and setup the Zed Midi There are other monitors but not all of them show sysex which is needed for mmc messages to show up.. Hi I'm currently trying to set up my A&H Zed R16 to operate a few MIDI controller functions. In the manual it does say (Cubase only) Does this mean that Studio 4 does not permit setting up MMC transport control functionality and if that is true why is that a feature disabled in Studio 4??? What reason would that feature at that tier software level be something not available?? I don't see how that can be such an important feature to only be allowed in the full version, but maybe there's a reason.. This is a full MIDI without drums • Full sequence with drums this is a full MIDI without drums. But it doesn't trigger the transport bar when i press the transport bar when i press the transport bar when i pres this could be because its transmitting MMC rather than MIDI? I know that the R16 is transmitting the relevant MMC signals as i tested it in Logic by setting it up as an MMC master device and it worked straight away - so it must be some setting in cubase that I'm missing? Any help greatly appreciated.. In this mode, its 4 aux buses become foldback feeds and FX sends, and the main XLR outputs feed the PA system. e10c415e6f